## **Enregistrement en ligne - Pas à pas**

Vous pouvez vous enregistrer en ligne facilement et n'importe où. Suivez simplement les étapes détaillées cidessous.

**L'enregistrement anticipé** ouvre 30 jours avant la date de départ. Il est disponible avec l'achat d'un siège. **L'enregistrement standard (gratuit)** ouvre 4 jours avant la date de départ.

- Rendez-vous sur www.ryanair.com ou connectez-vous à l'appli Ryanair
- Sélectionnez l'option ENREGISTREMENT

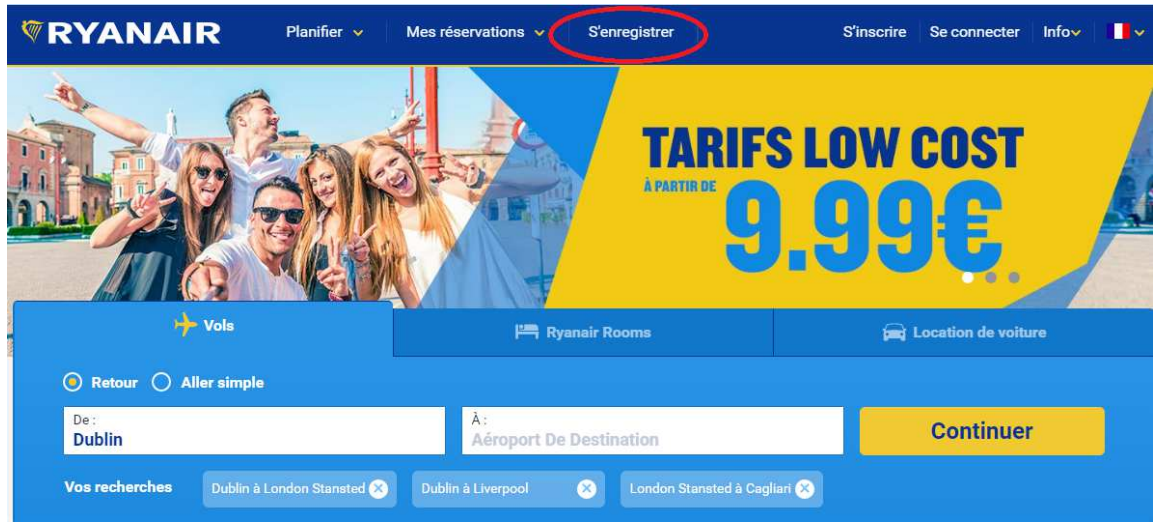

- Accédez à votre réservation pour ce faire, vous aurez besoin de votre numéro de réservation Ryanair et de l'adresse de messagerie électronique utilisée pour effectuer votre réservation
- Des messages d'erreurs peuvent apparaître. Ne vous inquiétez pas, il s'agit en général d'une simple erreur, telle qu'une lettre ou un chiffre mal tapés dans votre numéro de réservation ou une adresse de messagerie électronique erronée.
- Une fois que vous aurez accédé à votre réservation, vous pourrez sélectionner et acheter vos sièges si vous ne l'avez pas encore fait. Si vous souhaitez ignorer cette étape, cliquez sur « S'enregistrer immédiatement ».

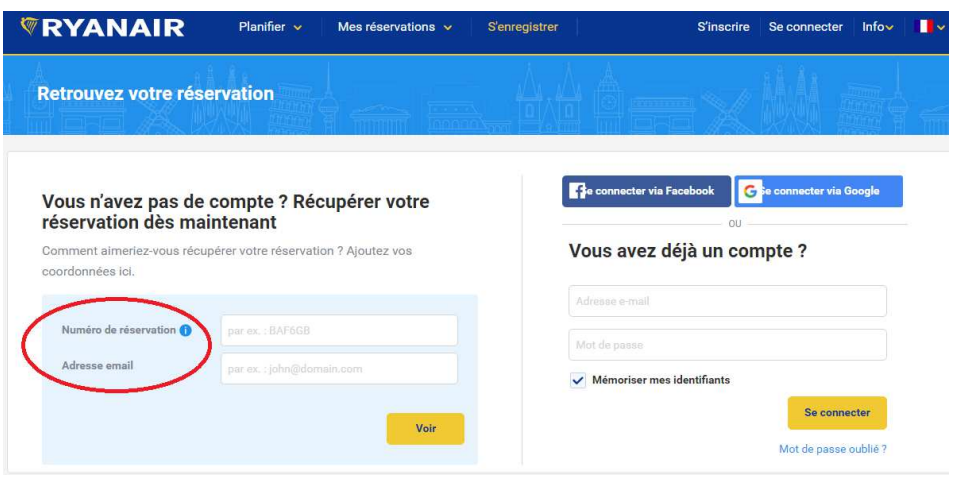

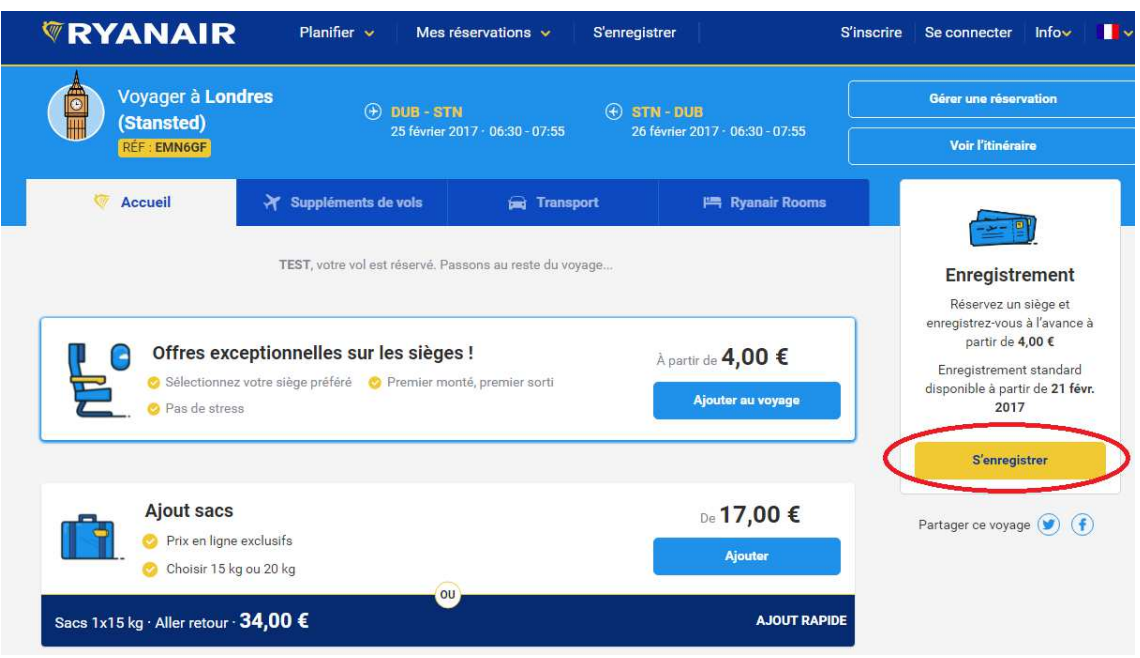

• Vous devrez alors acheter votre siège ou vous voir attribuer un siège aléatoire gratuitement (si votre vol est opéré sous 4 jours).

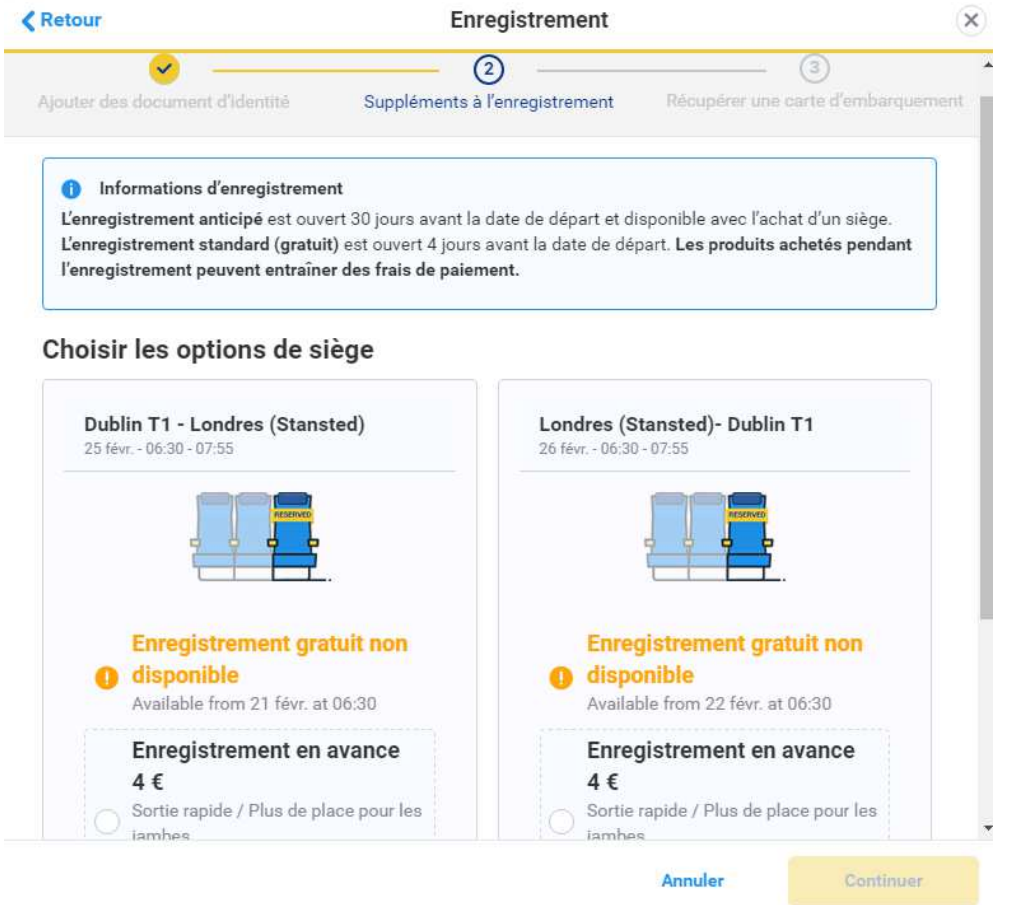

• Une fois que vous aurez sélectionné une option, cliquez sur Continuer pour payer vos sièges ou obtenir votre carte d'embarquement.

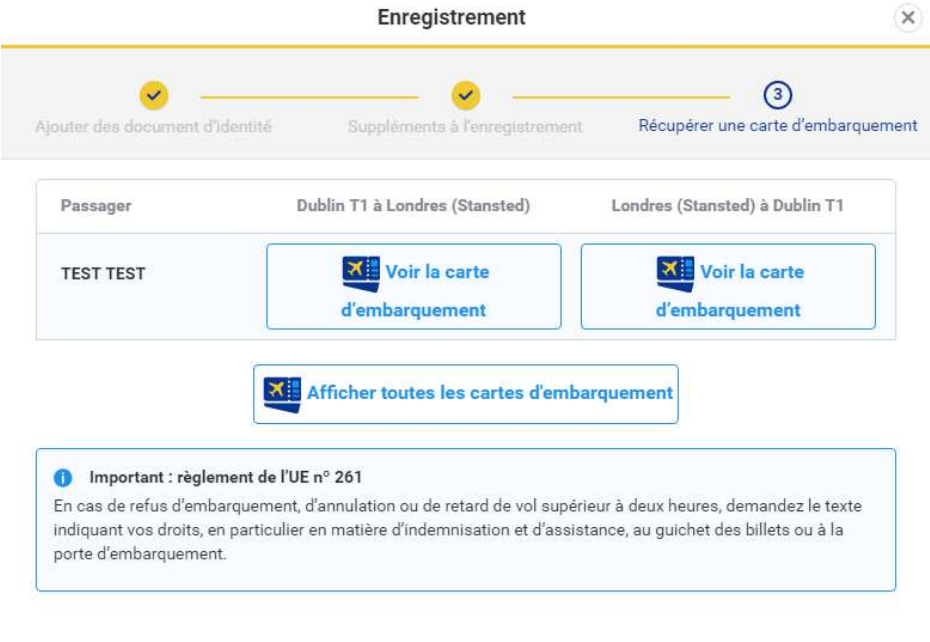

• L'enregistrement est complet. Vous pouvez à présent télécharger ou imprimer votre carte d'embarquement. Nous vous souhaitons un bon voyage !

Annuler

Terminé

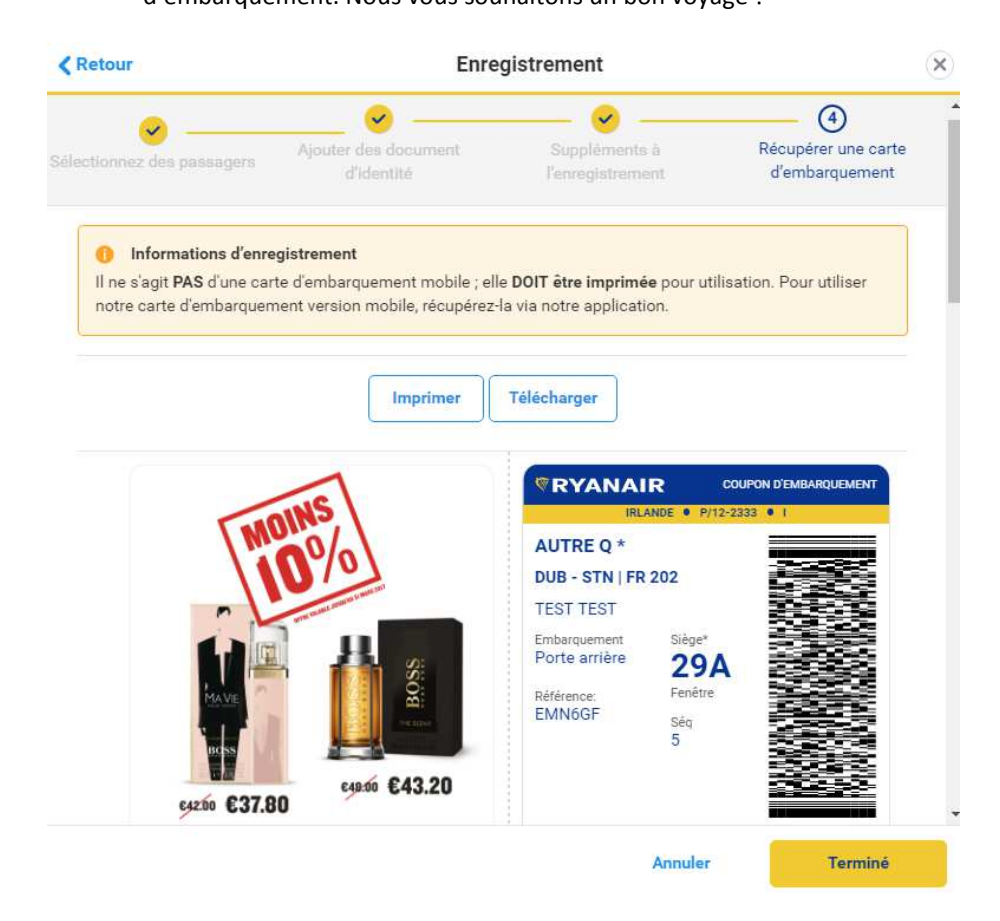